When you log into your account, select "MY RESERVATIONS."

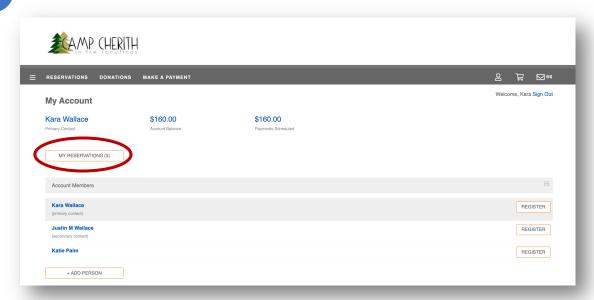

Next, select "edit options."

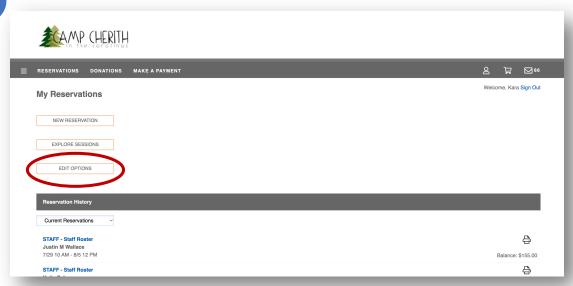

Select the person you wish to edit medication for under "Edit Options," then, open the medications section under the profile. Select "Manage Medications."

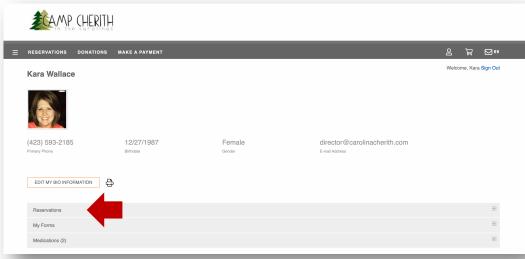